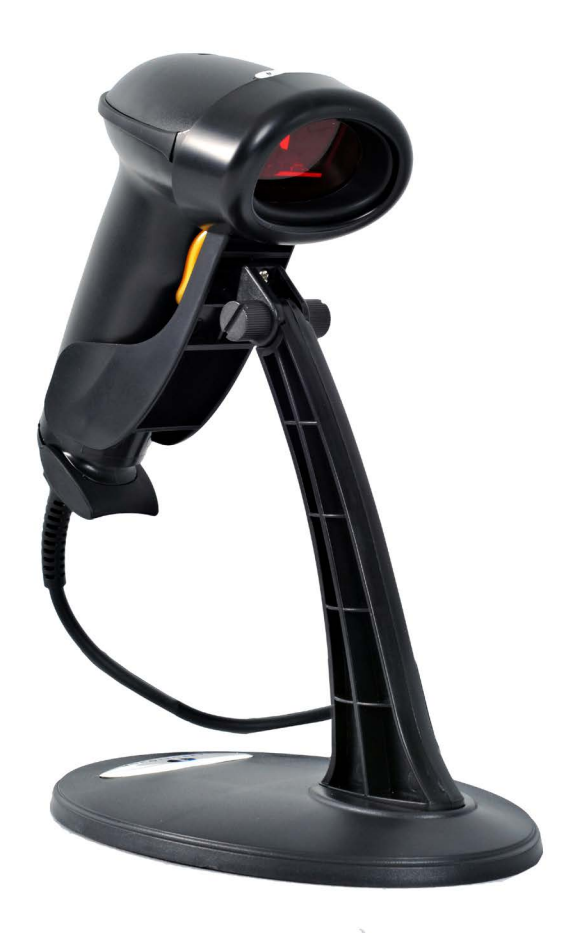

# **BARCODE SCANNER** SETUP GUIDE

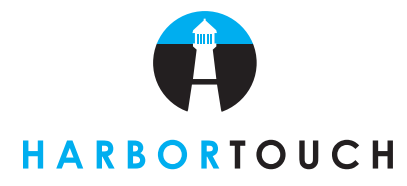

HT1925\_05282014

# TABLE OF CONTENTS

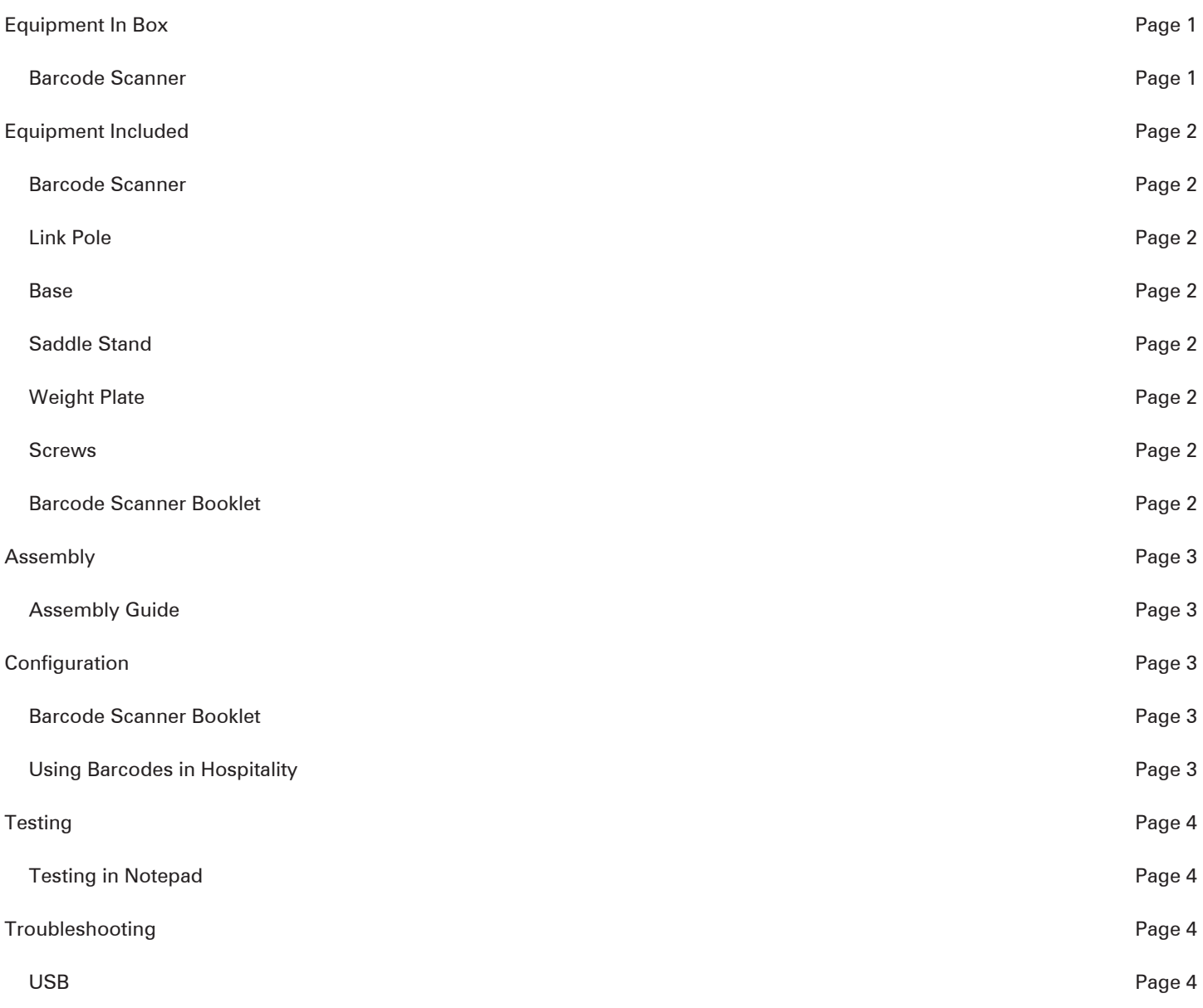

# **EQUIPMENT IN THE BOX**

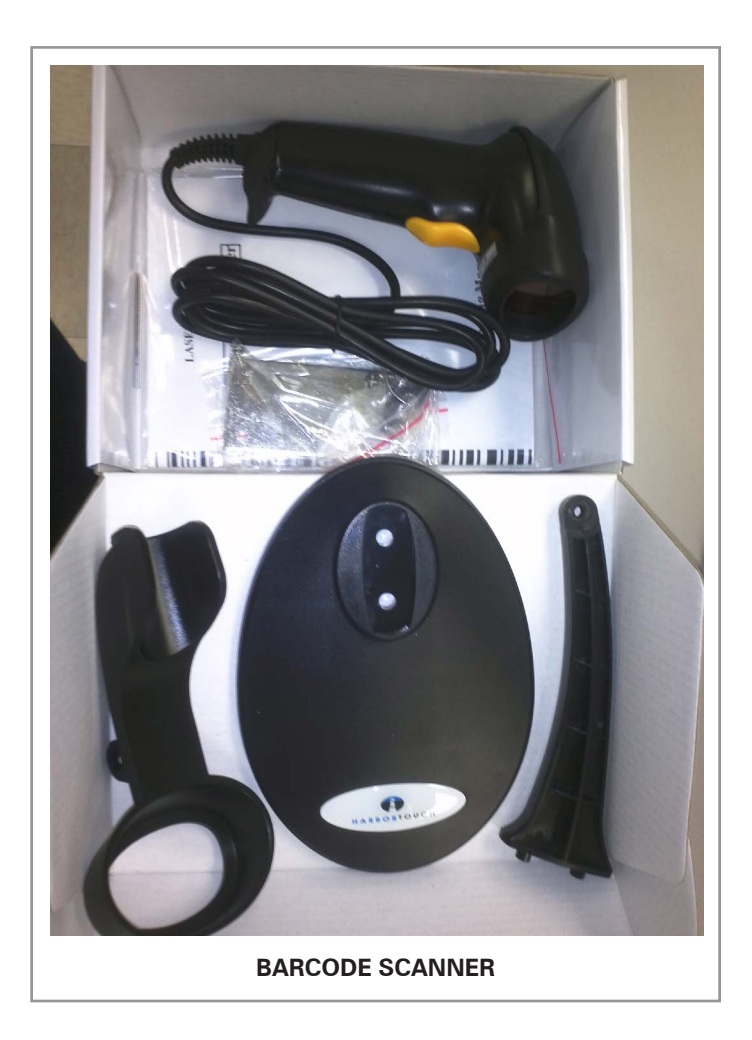

# **EQUIPMENT INCLUDED**

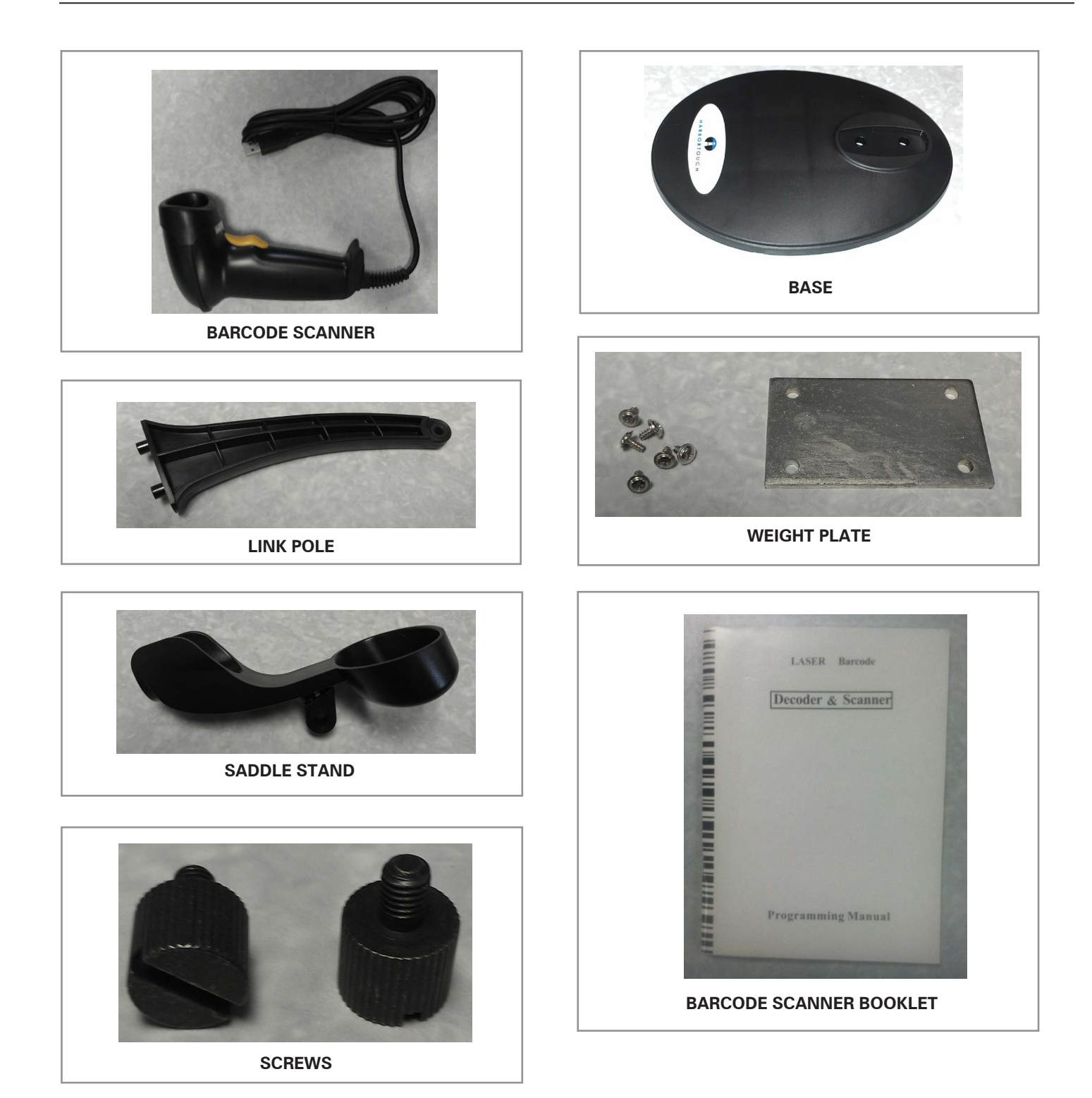

2

#### **ASSEMBLY GUIDE**

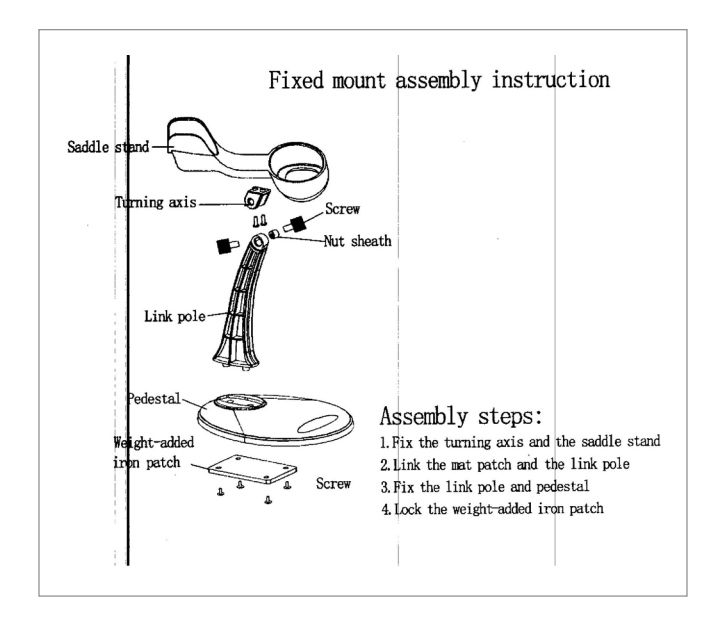

You can distinguish the version based on the first 10 digits of the S/N.

For example: If S/N is 10D6100CQBXXXXXXXXX, it is 1.0 version.

### **CONFIGURATION**

#### **BARCODE SCANNER BOOKLET**

The barcode scanner booklet can be used to change the mode of the barcode scanner. This is done by scanning specific barcodes to toggle between continuous scan, trigger scan, and several other scan modes. This booklet also has a barcode which resets the scanner to factory defaults.

#### **USING BARCODES IN HOSPITALITY**

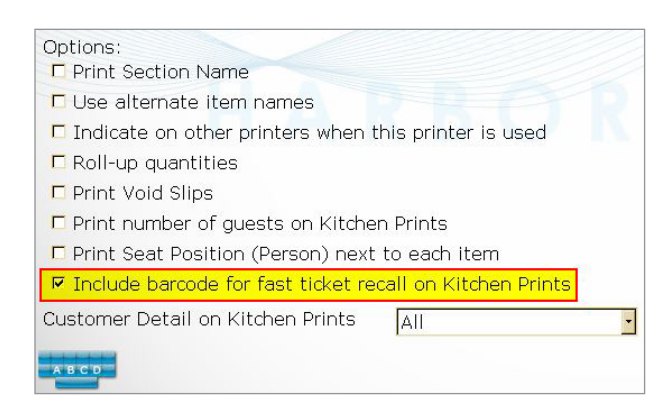

Barcodes on Kitchen Tickets

- 1. Select Manager > Printers
- 2. Select the remote printer. Select Edit.
- 3. Select "Include barcode for fast ticket recall"

#### **USING BARCODES IN HOSPITALITY (CONTINUED)**

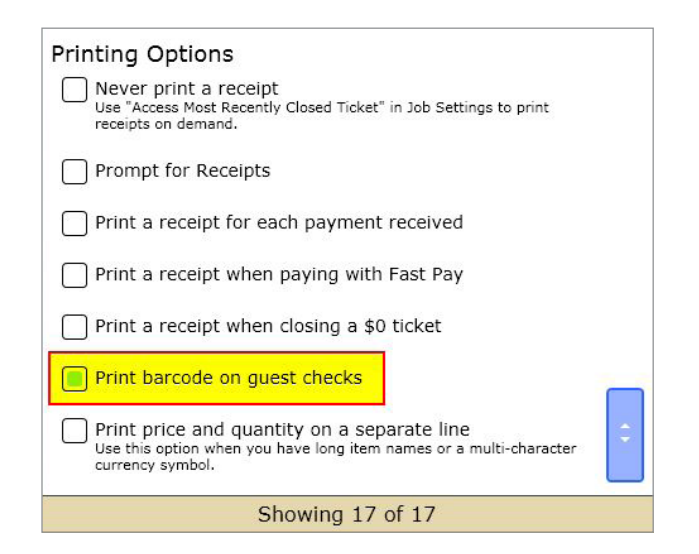

Barcodes on Guest Checks

- 1. Select Manager > System > Receipts
- 2. Select "Print barcode on guest checks"

# **TESTING**

#### **TESTING ON NOTEPAD**

- 1. Exit to Windows Desktop
- 2. Select Windows Start Menu
- 3. Navigate to All Programs > Accessories > Notepad
- 4. Ensure that the cursor is flashing in notepad
- 5. Scan a barcode

Scanning a barcode should generate the UPC (the numeric form of the barcode) in Notepad. This can be tested on any item with a barcode. If the barcode scanner is unable to scan a barcode, contact your support team.

## **TROUBLESHOOTING**

#### **USB**

The barcode scanner is a plug and play device. If the barcode scanner is unable to perform any of the steps listed above, unplug the barcode scanner and connect it to a different USB port. If this does not resolve the issue, contact your support team.